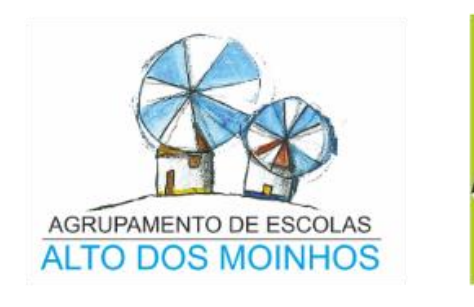

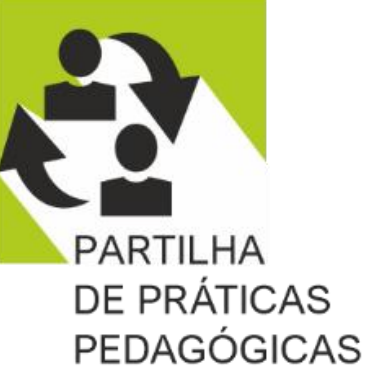

# **SOBE E DESCE**

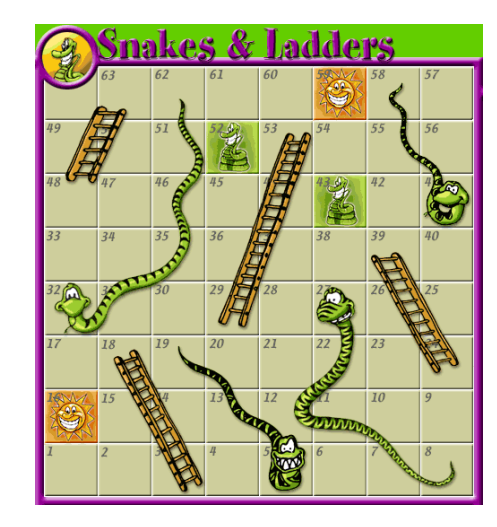

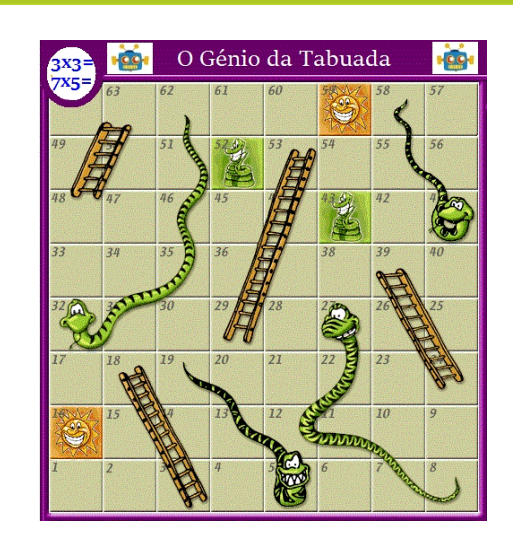

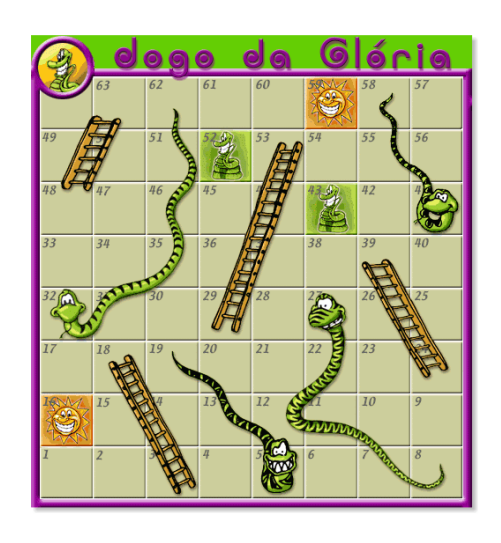

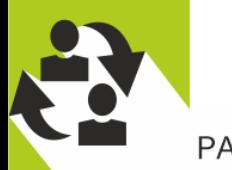

#### **SOBE E DESCE**

## A autora do script

### **BIRGIT FERRAN EICHMANN**

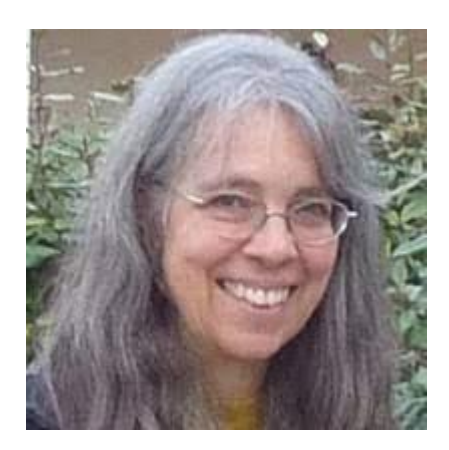

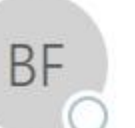

#### qua 23/03/2022 18:13

BIRGIT FERRAN EICHMANN <bferran@xtec.cat>

Re: Snakes and Ladders script

Para Carlos Silva

Respondeu a esta mensagem a 23/03/2022 20:05.

#### Wow! I can't believe you are still using the script!

Yes, I am the author. And I have the script on a totally outdated website I no longer update. See if you can find what you are looking for here https://cybernetic-meadows.net/edtech/ And if you have any problems or questions please let me know. I would love to hear about what you are doing with the script. Best regards, Birgit

**SOBE E DESCE** 

# Para aprender é preciso querer!

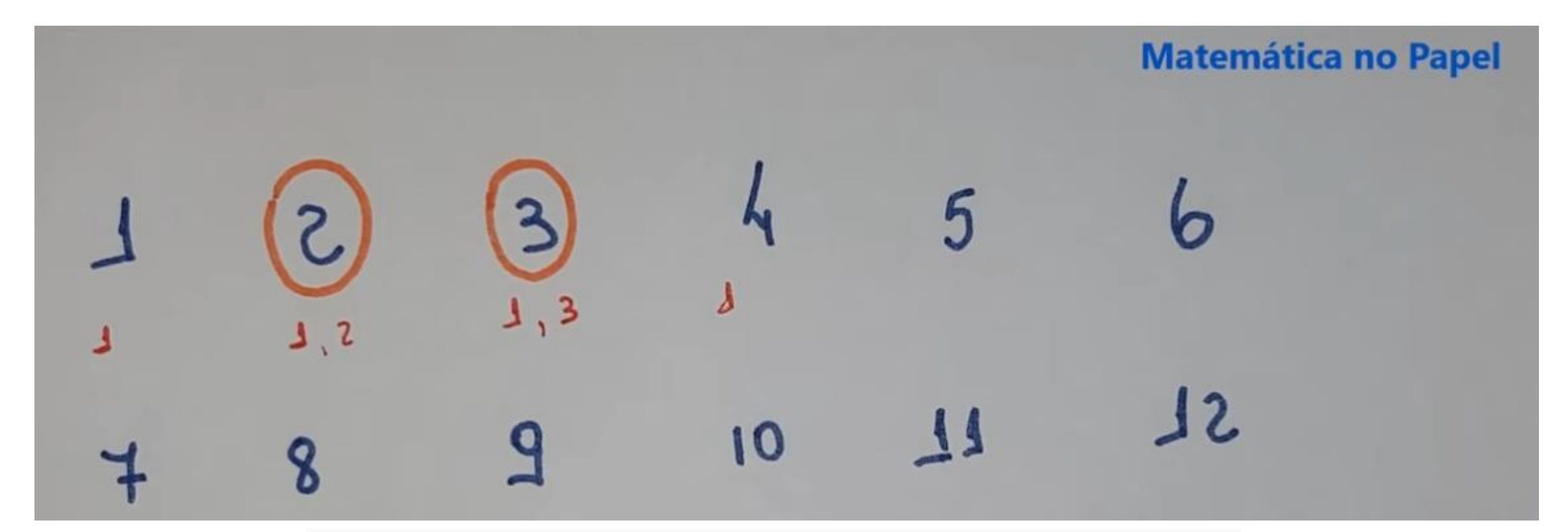

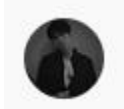

Min yoongina Armycmdeprecão há 11 meses

É mais fácil aprender 6:35 minutos com ele, do que 45 minutos com o professor de matemática

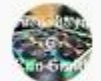

Rnn Smith há 2 anos

Depois de 20 anos, aprendi os números primos.

## **SOBE E DESCE**

# **Hoje vamos jogar!**

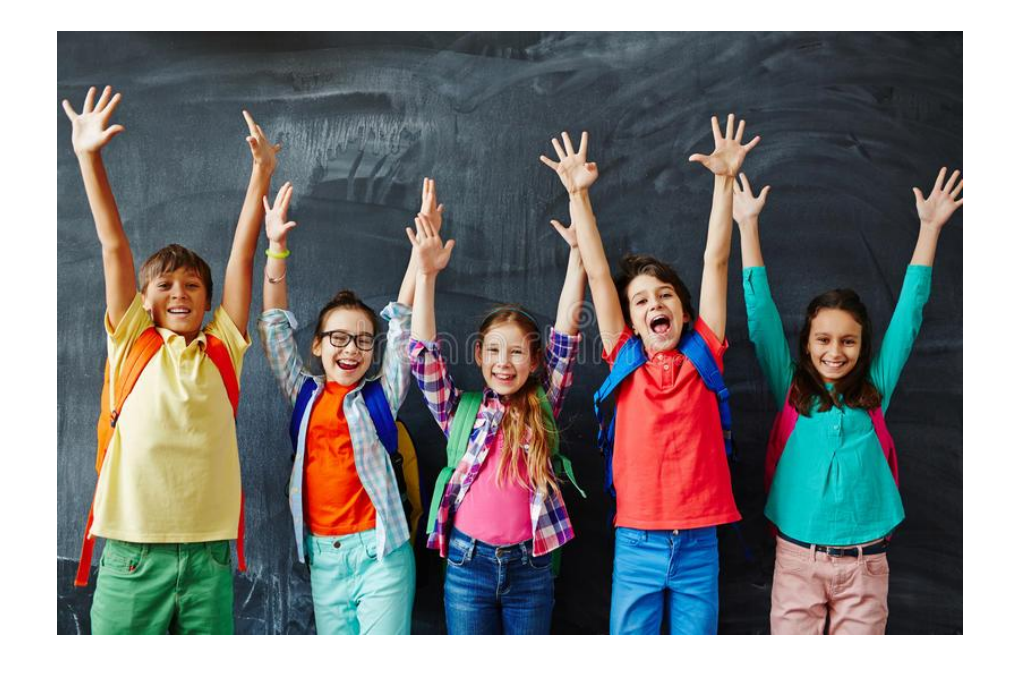

[www.hgp.pt\sobeedesce.html](http://www.hgp.pt/sobeedesce.html)

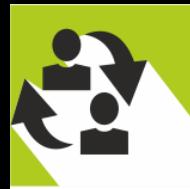

## **Como criar um jogo**

Os ficheiros originais foram enviados por email para todos os participantes desta sessão e podem também ser descarregados aqui: <https://cybernetic-meadows.net/edtech/>

Pasta comprimida...

Pasta comprimida...

Pasta comprimida...

52 KB

91 KB

27 KB

## Este é o conteúdo do ficheiro enviado:

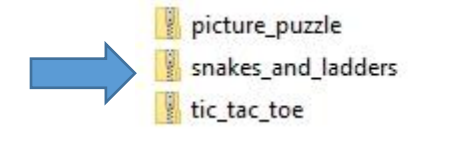

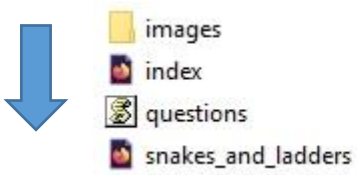

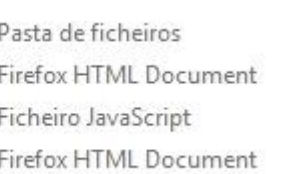

23/03/2022 19:28

23/03/2022 19:27

23/03/2022 19:29

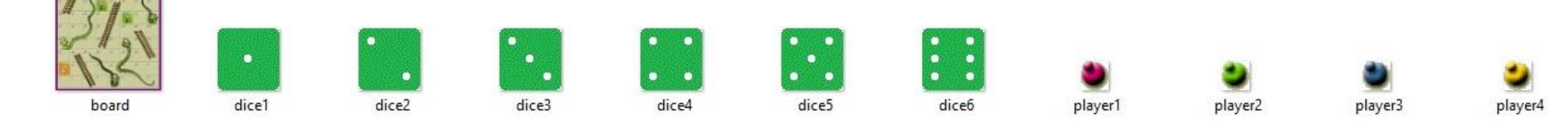

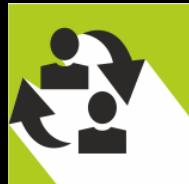

### **Editar o ficheiro questions.js**

Abra o ficheiro "questions.js" usando um editor de texto (wordpad/notepad)

**new question("c","História é a ciência que estuda os acontecimentos mais importantes do passado","História é a ciência que:","Estuda tudo o que aconteceu no passado","Estuda tudo o que aconteceu no passado e no presente","Estuda os acontecimentos mais importantes do passado","A história não é uma ciência"),**

Terá de introduzir a seguinte informação: **A letra que corresponde à opção correta O feedback que você deseja que os alunos recebam quando não responderem corretamente. Este é o feedback que vem após a frase: Que pena! A resposta correta era**: **A pergunta/ Afirmação**

**As quatro opções possíveis de resposta que corresponderão às opções a, b, c. e d.** 

**Cada um desses elementos deve ser escrito entre aspas e separados por vírgulas. Se você usar o apóstrofo, ele deve ser precedido por uma barra invertida, por exemplo: It\'s five o\'clock.**

**Cada pergunta ("new question") deve estar numa linha e deve terminar com uma vírgula, exceto na última.**

**Pode adicionar quantas perguntas quiser. O programa selecionará uma pergunta aleatoriamente cada vez que os alunos lançarem o dado.**

**Salvem o arquivo (questions.js)** 

#### **Editar o ficheiro ... html**

Se quiserem traduzir o jogo para um idioma diferente ou alterar o texto nas instruções e/ou mensagens pop-up, precisarão de editar as variáveis correspondentes. Todas as variáveis editáveis estão juntas no topo da página ....htm. Para ver o código-fonte, abram a página com um editor de texto como o WordPad.

var instructions='<h3 align="center">INSTRUCOES</h3>';

instructions +='<p>Para jogar, deve escolher a resposta certa</p>';

instructions +='<ul><li>Seleccione o número de jogadores que vão jogar.</li>';

instructions +='<li>Lance o dado e responda à pergunta.</li>';

instructions +='<li>Se a resposta estiver errada, volta à casa de onde saiu.</li>';

instructions +='<li>Se estiver ao fundo da escada e responder correctamente, vai para o cimo da escada. Se der uma resposta errada, desce.</li>';

instructions +='<li>Se estiver no alto da serpente e der uma resposta errada, desce.</li>';

instructions +='<li>Se cair numa das casas marcadas (Sol ou Serpente) e der a resposta certa, tem direito a jogar outra vez; caso contrário, volta à casa 1.</li>'; instructions +='<li>0 primeiro jogador a chegar à casa 64 e a responder correctamente, ganha o jogo.</li></ul>';

instructions +='<form>';

instructions +='<p align="center">BOA SORTE!<br>>bIVIRTA-SE!';

#### **INSTRUCÕES**

#### Para jogar, deve escolher a resposta certa

- · Seleccione o número de jogadores que vão jogar.
- · Lance o dado e responda à pergunta.
- · Se a resposta estiver errada, volta à casa de onde saiu.
- . Se estiver ao fundo da escada e responder correctamente, vai para o cimo da escada. Se der uma resposta errada, desce.
- · Se estiver no alto da serpente e der uma resposta errada, desce.
- · Se cair numa das casas marcadas (Sol ou Serpente) e der a
- resposta certa, tem direito a jogar outra vez; caso contrário, volta à casa 1.
- · O primeiro jogador a chegar à casa 64 e a responder correctamente, ganha o jogo.

**BOA SORTE! DIVIRTA-SE!** 

Iniciar o jogo

## **O mesmo questionário, 2 jogos diferentes**

**Se usarem o ficheiro questions.js que criarem podem ter 2 jogos diferentes**

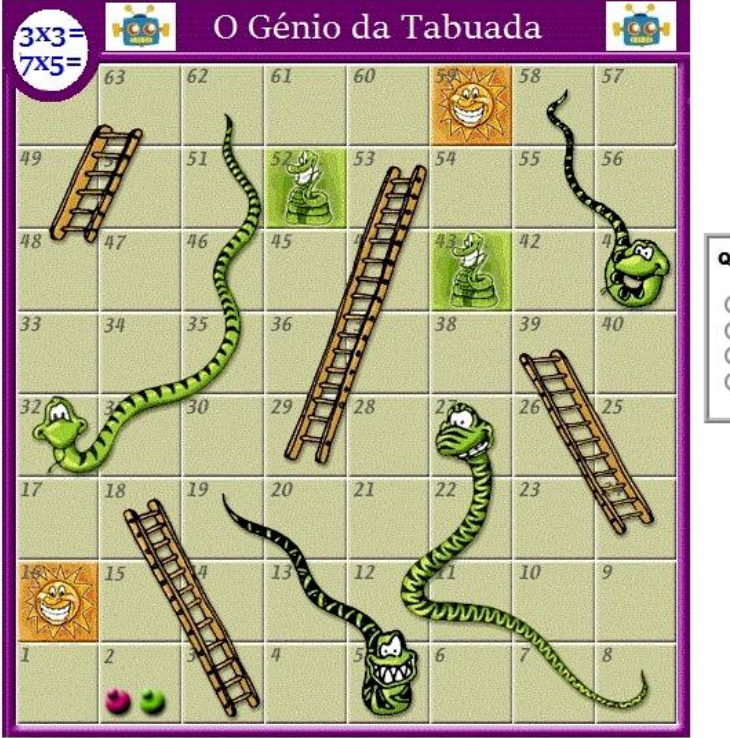

Está em jogo:

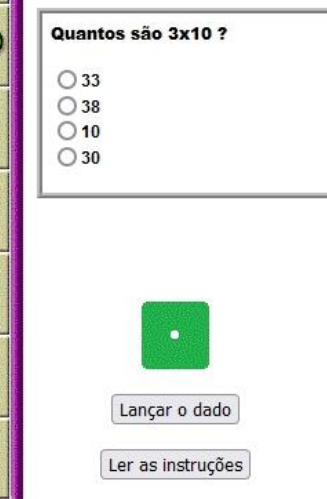

#### **TIC TAC TOE (JOGO DO GALO)**

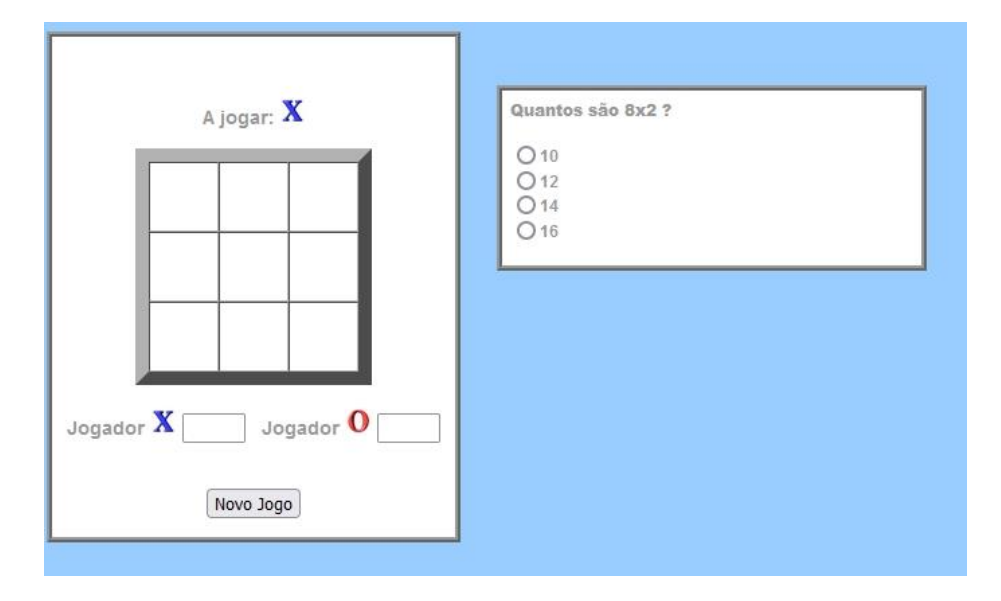

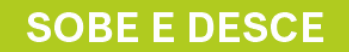

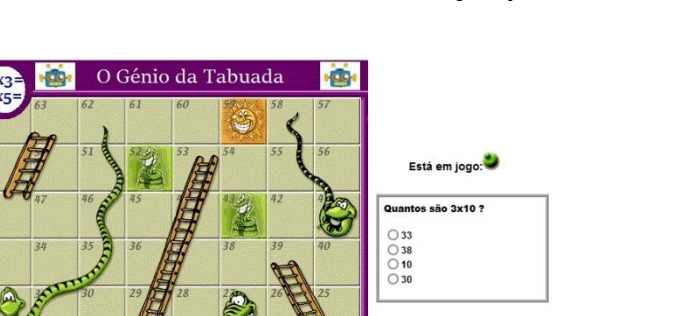

#### **Os ficheiros usados nesta demonstração podem ser baixados aqui:**

Lançar o dado

Ler as instruções

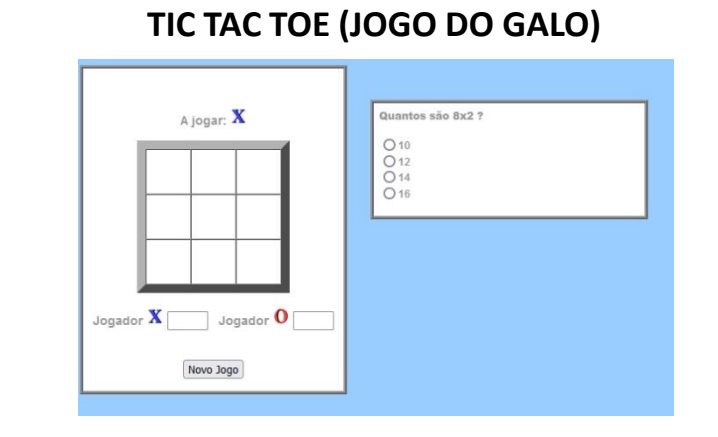

**Para esclarecer qualquer dúvida/problema enviem email para: [carlos.silva@aeatodosmoinhos.pt](mailto:carlos.silva@aeatodosmoinhos.pt)**

#### **SOBE E DESCE**